- Dastlab **Smart-Market** bosh sahifasida **"sotuvchining kabineti"**ga kiriladi.

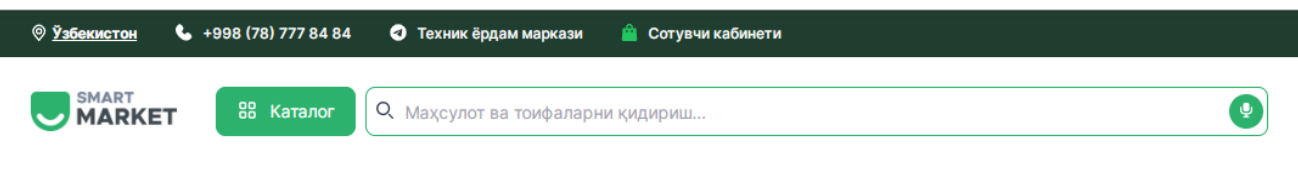

- **Login** va **parol** orqali ta'minotchi sifatida tizimga kiriladi.

- Shuningdek **ERI** (elektron raqamli imzo) orqali ham platformaga kirish mumkin.

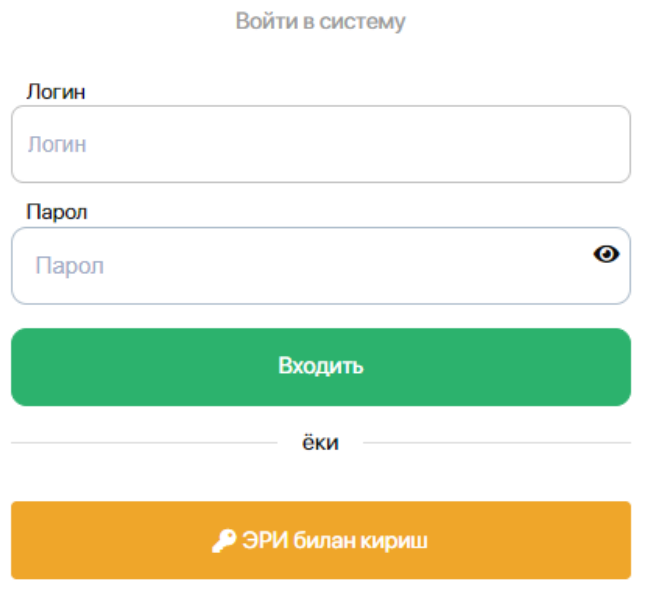

smart-market.uz

- **ERI** yordamida tizimga kirishda elektron raqamli imzo kaliti teriladi.

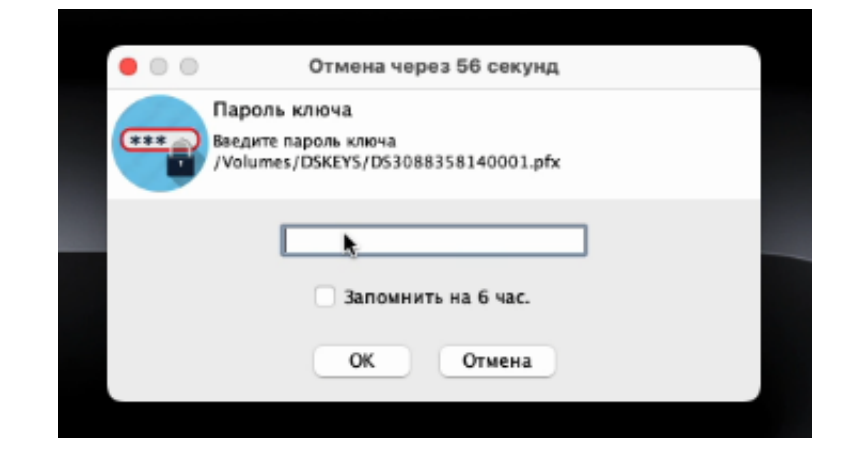

- Ta'minotchi va xaridor o'rtasidagi shartnomani bekor qilish uchun ta'minotchi profilidan **"shartnomalar"** bo'limiga o'tiladi.

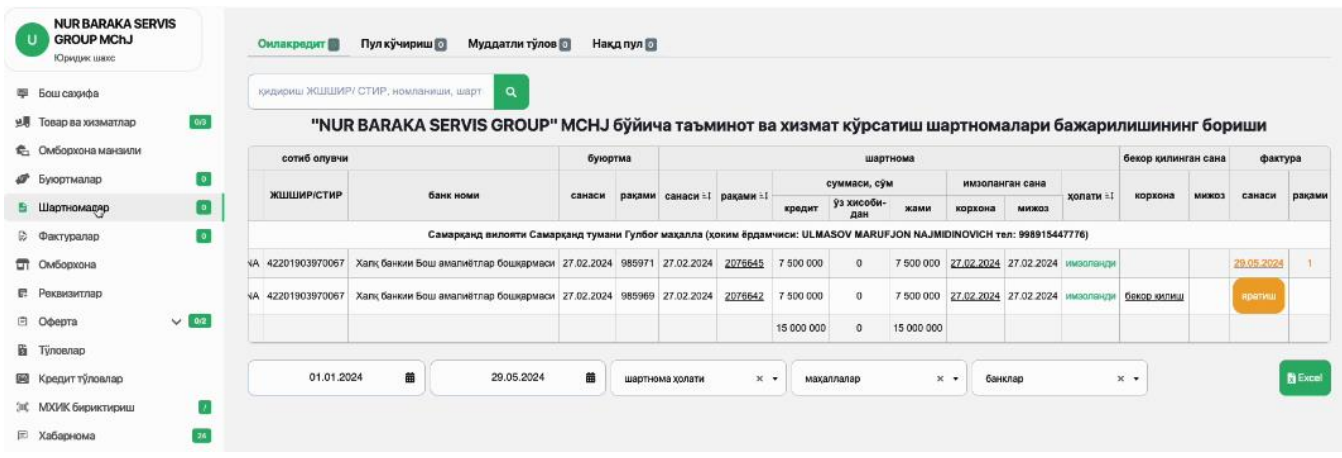

- So'ng jadvalning **"bekor qilingan sana"** ustunidan kerakli shartnoma qatori belgilanib, **"bekor qilish"** tugmasi bosiladi.

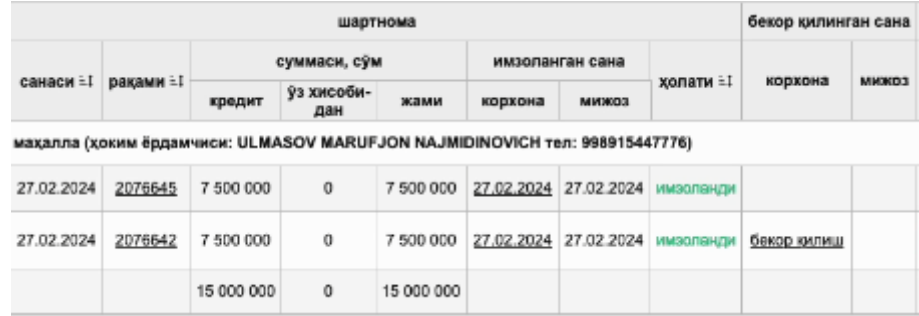

- **"Ha"** tugmasini bosish orqali shartnoma bekor qilnadi.

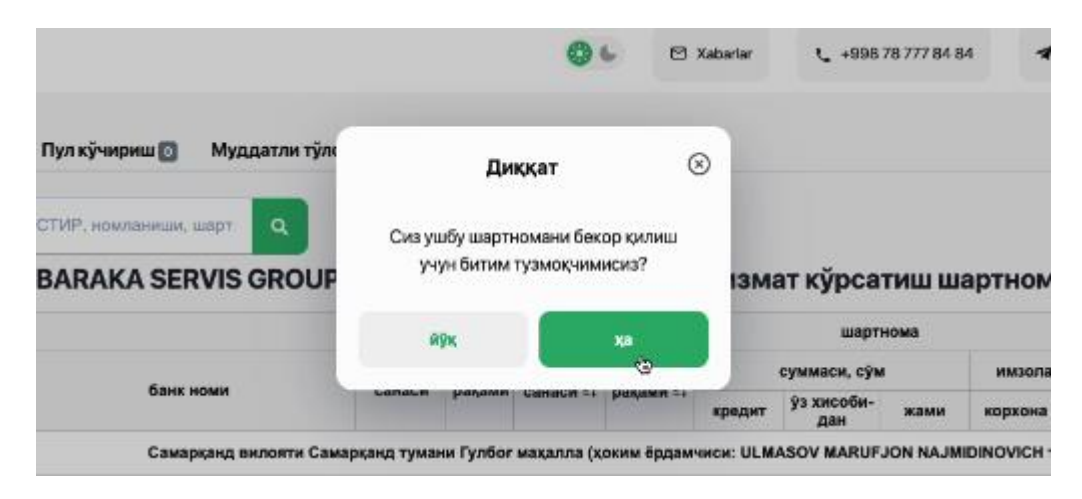

- **Oxirgi jarayon** - tizim ta'minotchi va xaridorga shartnomani bekor qilish bo'yicha elektron hujjat yuboradi, hujjat ERI yordamida imzolangach, **shartnoma bekor qilingan** hisoblanadi.